# **KeySafe Smart KeyBox K12** MODE D'EMPLOI VA.O+

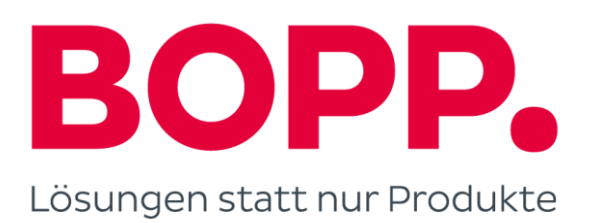

# **Ce qui est inclu**

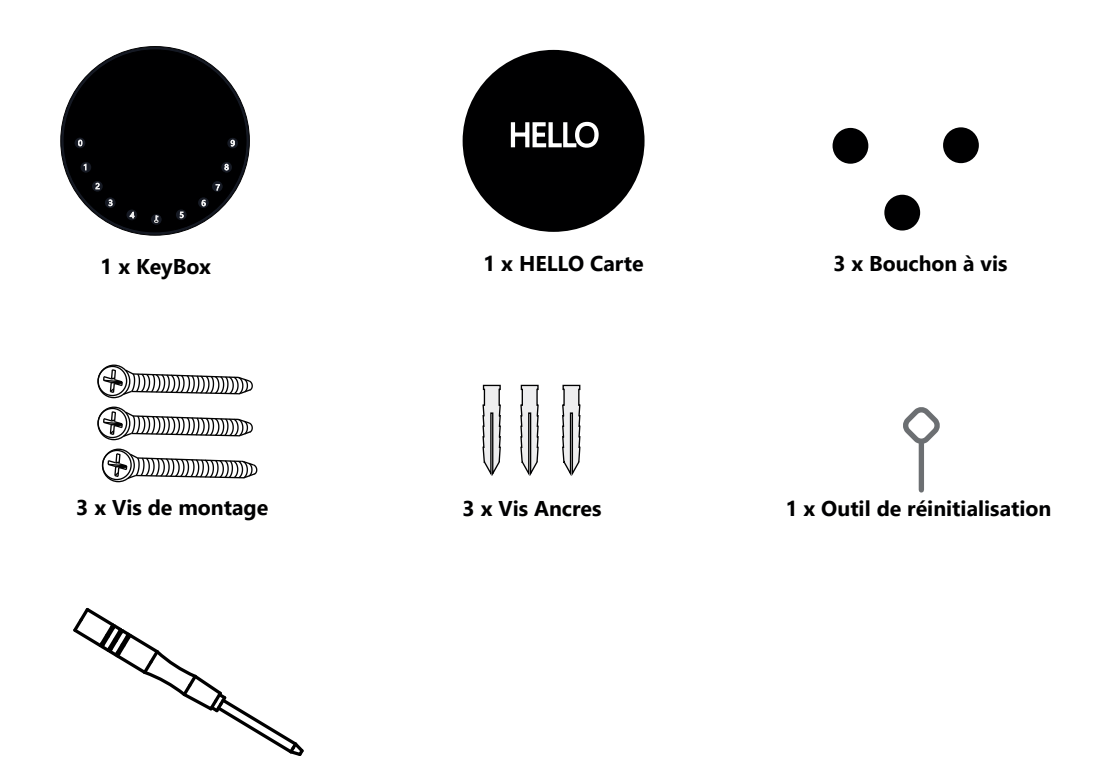

**1 x Tournevis**

# **Quelles sont les différences**

- **>1**. Mise à niveau OTA : prise en charge de la mise à niveau logicielle à distance
- **>2**. Application : Interface utilisateur/fonctionnalités simplifiées
- **>3**. Résistance : augmentée de deux vis de montage mural à trois pour la fixation

murale, améliorant ainsi la stabilité

# **Spécification**

**ModËle DÈverrouiller le mÈcanisme Batterie Matériel** K<sub>12</sub> Alliage de zinc de corps, SUS304 4 x AAA Pile alcaline Bluetooth, PIN Code, App **Début de saut** USB-C

**De face** *A* **l'intérieur <b>A** l'intérieur **Retour** 

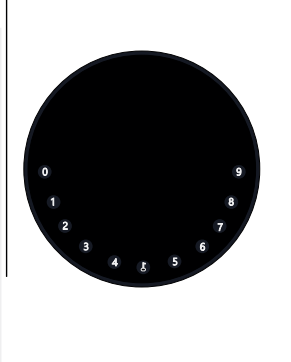

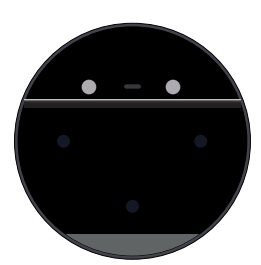

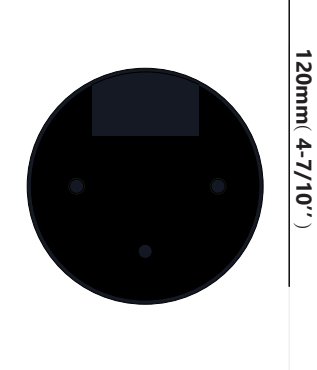

**120mm ( 4- 7/10'' ) 22mm ( 4/5 '' ) 120mm ( 4- 7/10'' )** 

**Profondeur**

# **Traits**

# **Verrouiller & Déverrouiller**

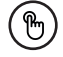

#### **DÈverrouillage administrateur**

Définissez un code PIN d'administrateur principal pour le déverrouillage,paramètres, opérations, etc. et uniquement l'administrateurpourrait changer le code PIN de l'administrateur.

Ajoutez jusqu'à 10 chiffres avant et après le code PIN pour intensifiez vos codes PIN.

# .......

#### **DÈverrouillage utilisateur**

Cette KeyBox permet d'ajouter jusqu'à 100 PIN utilisateur codes pour votre famille, vos amis et vos visiteurs.

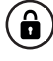

#### **Anti-peeping Verrouillage automatique**

S'il n'y a pas de mouvements d'ouverture dans 10 secondes la boîte sera automatiquement verrouillée.

# **Contrôle mobile**

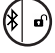

Avec votre mobile, vous pouvez déverrouiller la KeyBox en balayant le " $\blacktriangleright$ " vers la droite

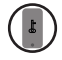

#### **Administrateur mobile**

Définissez les codes PIN administrateur de votre mobile sur déverrouiller, ajouter des utilisateurs, supprimer des utilisateurs, etc.

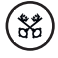

#### **Bluetooth** Déverrouiller **Bluetooth** Déverrouillage hors ligne

Vous pourriez générer du code hors ligne via application mobile, pour accès programmé, colis livraison, entretien ménager, etc.

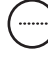

#### **Mise à niveau OTA**

Mettre à niveau en ligne, corriger les bugs, Mettre à jour les fonctions et optimiser l'expérience utilisateur.

# **Batterie**

#### **Vie de la batterie**

4 piles AAA, le cycle de vie sera plus plus de 12 mois, veuillez utiliser de bonnes piles.

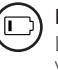

#### **Batterie faible**

Lorsque la batterie est déchargée, le système vous rappellera de remplacer les piles.

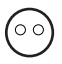

#### **Faible consommation**

La diffusion BLE passe en mode veille si non opérations..

#### **Urgence**

#### **DÈbut de saut**

Lorsque l'alimentation est coupée et utilisez l'USB-C pour sauter démarrer la serrure et la déverrouiller

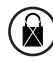

#### **Verrouillage du système**

Le verrou sera verrouillé pendant 5 minutes si vous entrez continuellement des codes PIN erronés 5 fois

# **Démarrage rapide**

# **…tape 1>Installer la batterie**

>. Retirez les (4) vis du couvercle de la batterie

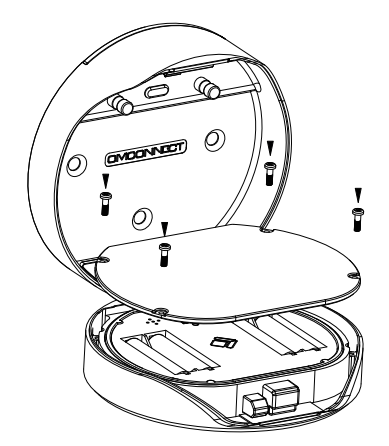

>. Insérez 4 piles AAA dans la station d'accueil.

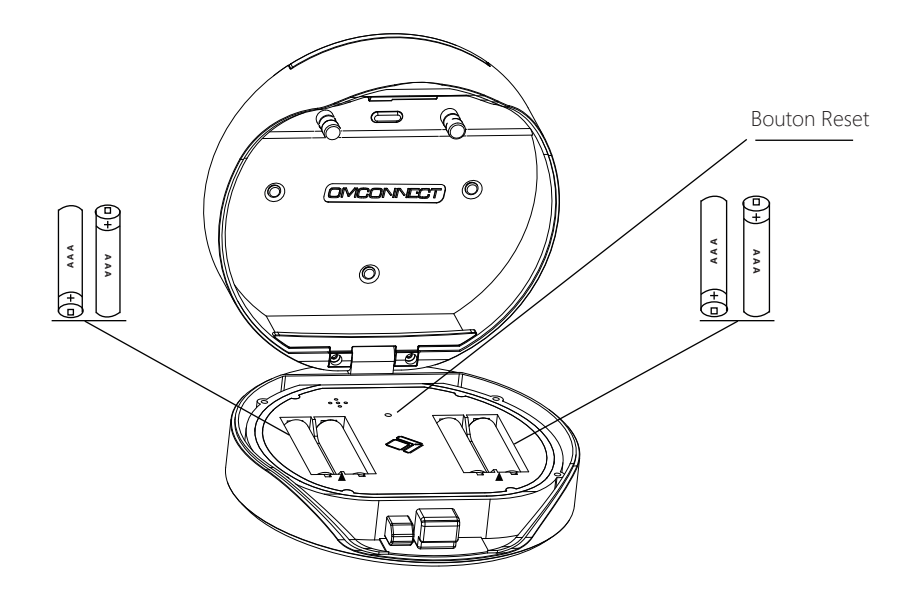

### **…tape 2>Modifier le mot de passe administrateur initial: 123456**

- **>1.** Appuyez sur let et maintenez-le enfoncé pendant 3 bips
- **>2.** Juste après les 3 bips, veuillez saisir: Mot de passe administrateur initial +  $\blacktriangle$  Nouveau mot de passe administrateur +  $\blacktriangle$ +Nouveau mot de passe administrateur+

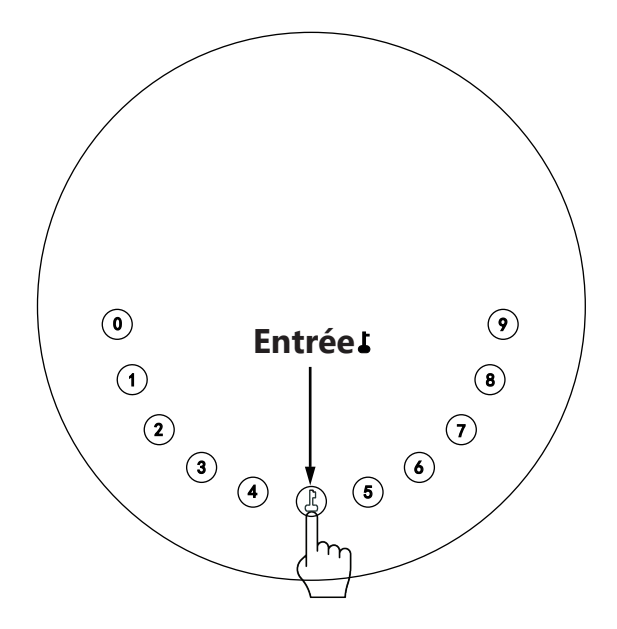

# **…tape 3>TÈlÈchargez l'application mobile**

**>1.** Scannez le code QR ci-dessous et téléchargez l'application et allumez votre mobile Bluetooth

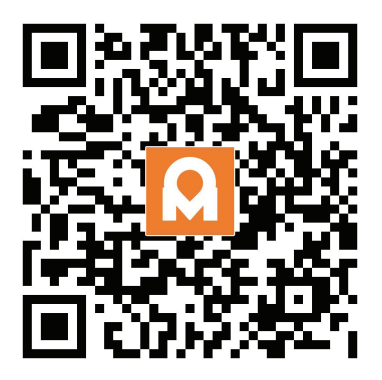

# **Étape 4>Ajouter un appareil**

Activez le Bluetooth pour entrer en mode d'appairage

> **1.** Appuyez sur  $\uparrow +9+\downarrow$  et entrez le mot de passe administrateur +  $\uparrow$ , lorsque la lumière clignote lentement en bleu la KeyBox est prête à être couplée

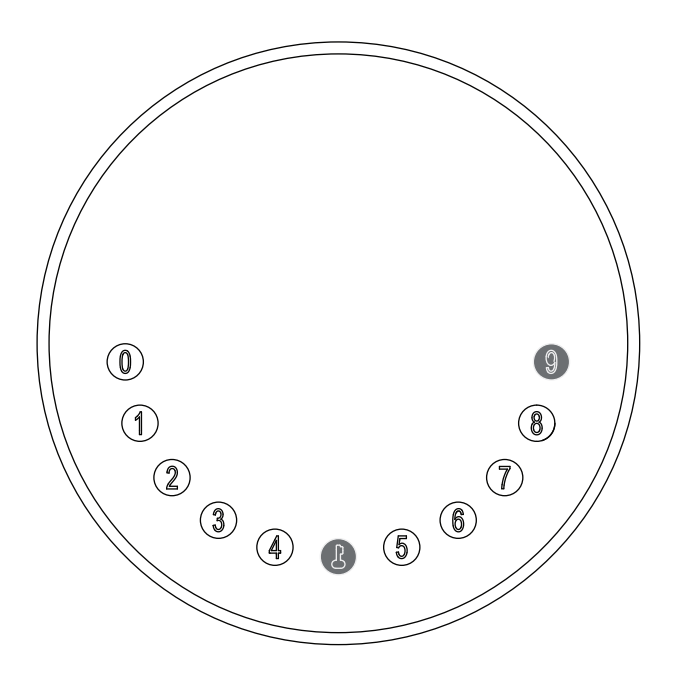

 **>2.** Accédez à la page d'accueil de l'application, cliquez sur Ajouter un appareil ou cliquez sur " + " en haut à droite.

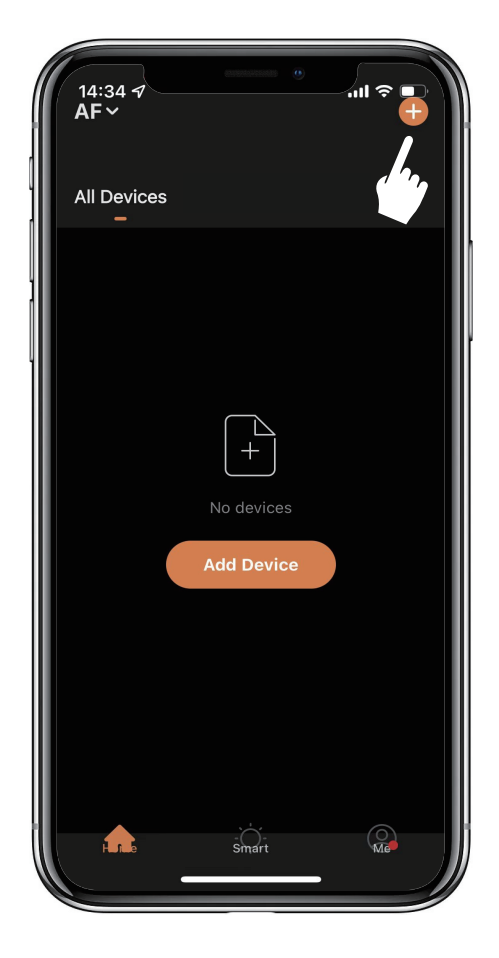

**>3.** Vous verrez le périphérique détecté et cliquez sur " Aller pour ajouter "

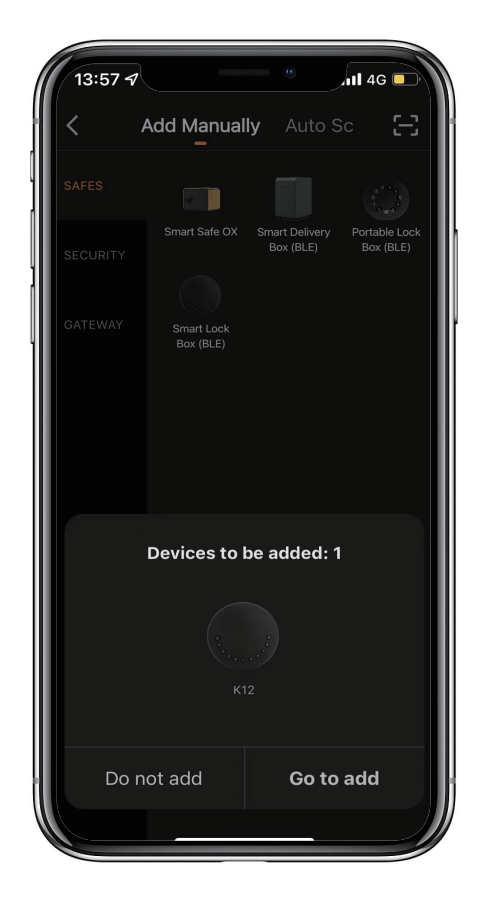

**>4.** La connexion, vous devez attendre quelques secondes pour la laisser se terminer.

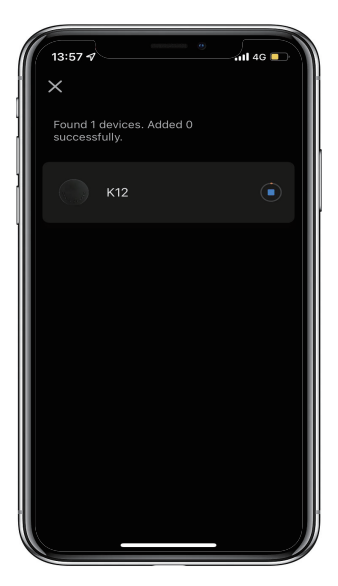

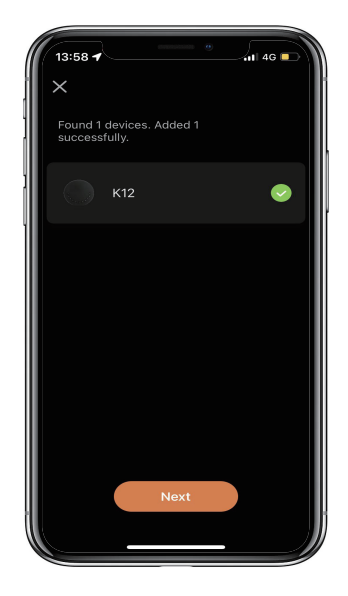

**>5.** Appareil ajouté

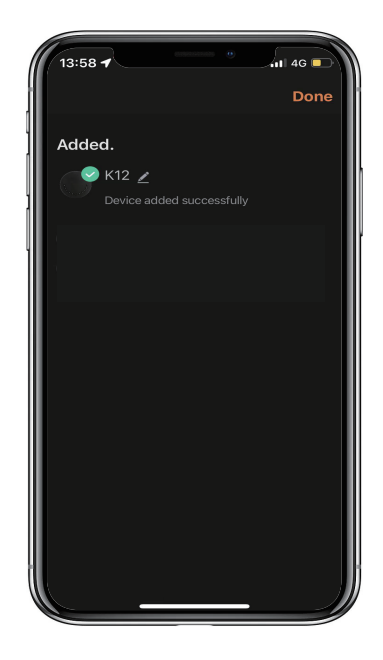

# **Instructions mécaniques**

# **Mot de passe & Mode usine:**

#### **1. Longueur du mot de passe**

�Le mot de passe doit être composé de 6 chiffres (ni plus ni moins)

#### **2. Ajouter un code PIN utilisateur**

 $\boxtimes$ Appuyez sur $\downarrow$  + 0 +  $\downarrow$  jusqu'à ce que le voyant bleu clignote

- >. Saisissez le mot de passe administrateur +
- >. Saisissez le nouveau mot de passe utilisateur +  $\blacktriangle$
- >. Saisissez à nouveau le nouveau mot de passe utilisateur et appuyez sur L
- >. Lorsque le L (bouton Entrée) clignote en vert, le mot de passe utilisateur a été défini.

#### **3. Supprimer le code PIN de l'utilisateur**

 $\boxtimes$ Appuyez sur $\blacktriangleright$  + 2 +  $\blacktriangleright$  jusqu'à ce que le voyant bleu clignote

- >. Entrez le mot de passe administrateur et appuyez sur
- >. Saisissez le mot de passe utilisateur que vous souhaitez supprimer et appuyez sur
- >. Saisissez le mot de passe utilisateur que vous souhaitez supprimer et appuyez sur 1 encore
- >. Lorsque le  $\int$  (bouton Entrée) clignote en vert, le mot de passe a été supprimé.

#### **4. Supprimer tous les codes PIN utilisateur**

 $\boxtimes$ Appuyez sur  $\blacktriangle$  + 00000 +  $\blacktriangleright$  jusqu'à ce que le voyant bleu clignote

- >. Entrez le mot de passe administrateur et appuyez sur
- >. Lorsque le  $\uparrow$  (bouton Entrée) clignote en vert, tous les mots de passe ont été supprimés.

#### **5. Chiffres virtuels - Anti Peeping**

�Ajoutez des chiffres avant et après le mot de passe correct, la KeyBox se déverrouille comme toujours

#### **6. Verrouillage du système**

�KeyBox se verrouille pendant 5 minutes si vous entrez un mot de passe erroné en continu 5 fois

#### **7. RÈinitialiser le mode d'usine**

�Appuyez et maintenez le bouton de réinitialisation pendant 5 secondes et avec un long bip

#### **Diffusion Bluetooth & se reconnecter:**

�Appuyez sur le bouton de réinitialisation et maintenez-le enfoncé pendant 3 bips, v ous pourrez coupler l'appareil.

�La diffusion Bluetooth passe en mode veille si aucune opération n'est effectuée dans la minute

�Appuyez sur n'importe quelle touche pour activer le Bluetooth, l'application et l'appareil se reconnecteront.

# **Instructions d'application**

# **Comment déverrouiller:**

�Vous verrez tous les appareils sur la page d'accueil.

�Appuyez sur la boîte à clé intelligente pour commencer à fonctionner.

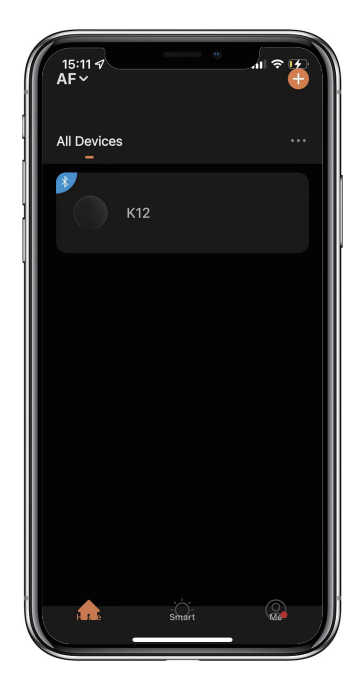

⊠ Glissez le "♪" vers la droite pour déverrouiller.

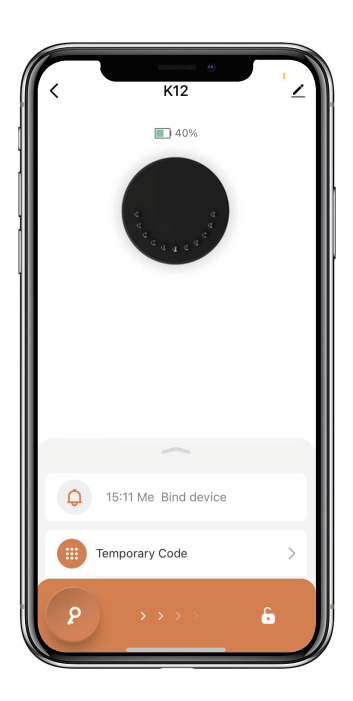

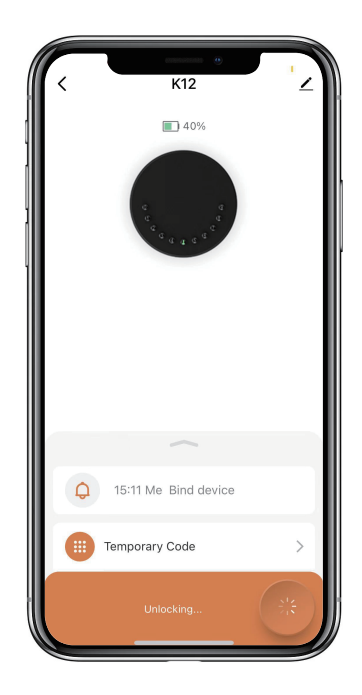

## **Comment obtenir le code temporaire :**

�Appuyez sur "Code temporaire"  $K12$  $\Box$  50%  $\bigcirc$  16:03 Me Bind device Temporary Code  $\left\langle \right\rangle$ Member Management  $\mathbf{r}$ Settings p

�Appuyez sur " OK " pour confirmer et vous pouvez également appuyer sur " Partager " pour �Appuyez sur "Obtenir un mot de passe" pour obtenir un code dynamique valable 5 minutes.

partager ce code avec votre famille ou un ami.

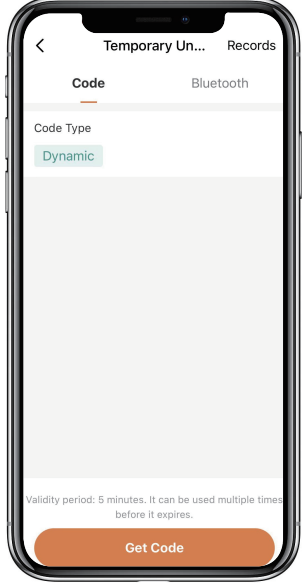

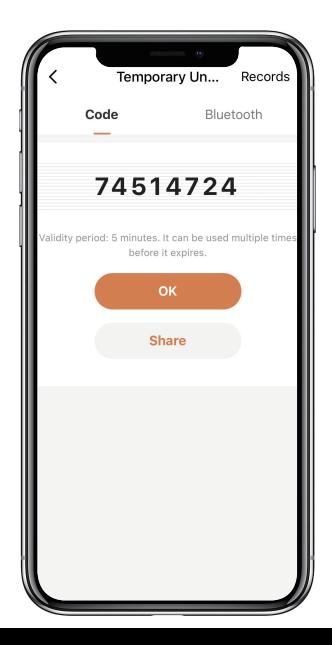

#### **Comment ajouter des membres :**

�Appuyez sur "Gestion des membres" pour ajouter un membre de la famille ou d'autres.

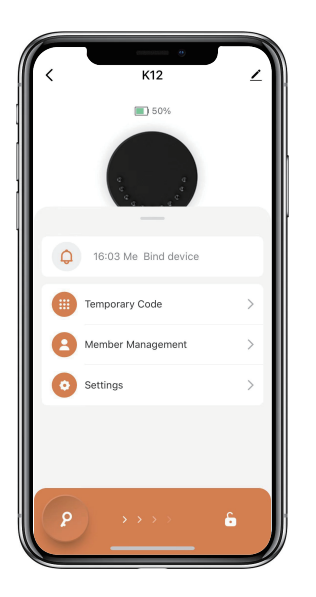

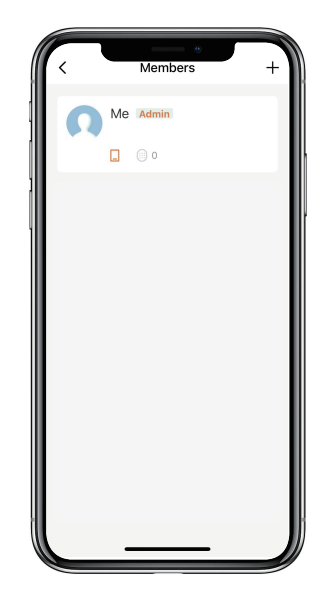

�Appuyez sur " + " pour ajouter un membre et modifier les informations du membre et enregistrer. �Le membre recevra une invitation sur l'application, après l'avoir acceptée, l'administrateur pourra

trouver le membre dans la liste.

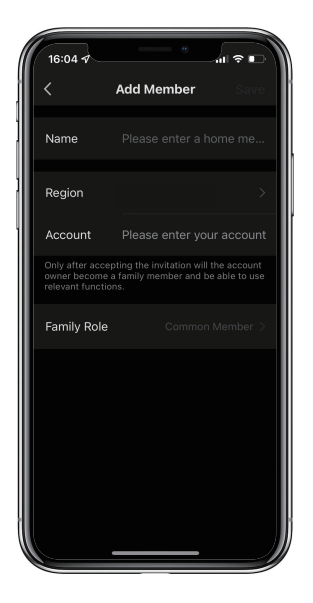

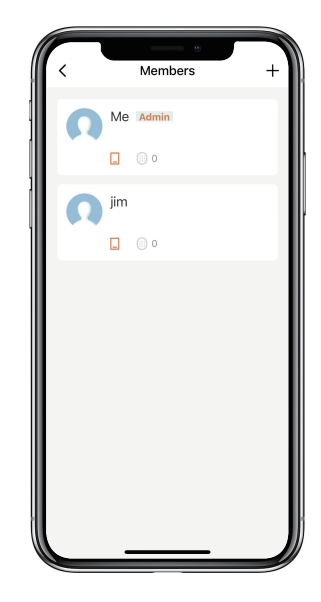

# **Comment ajouter le code permanent :**

�Appuyez sur l'administrateur "Moi" pour ajouter un code permanent.

�Appuyez sur "Ajouter" pour entrer le code permanent que vous souhaitez définir ou obtenir

un code permanent aléatoire et enregistrer.

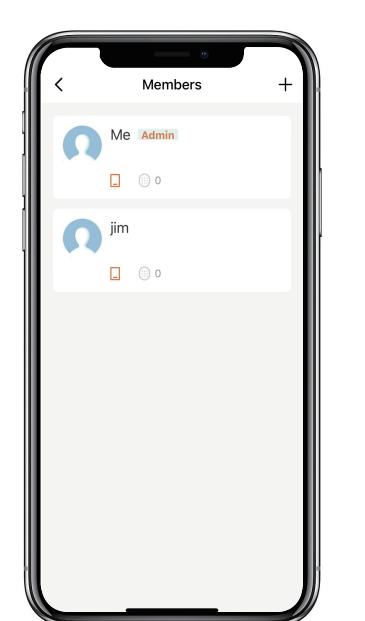

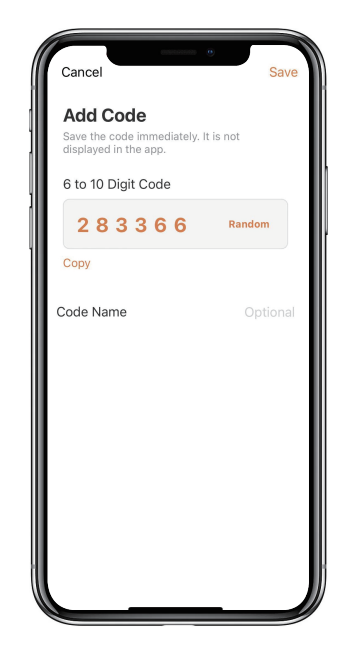

�Vous pouvez utiliser le code permanent pour déverrouiller l'appareil.

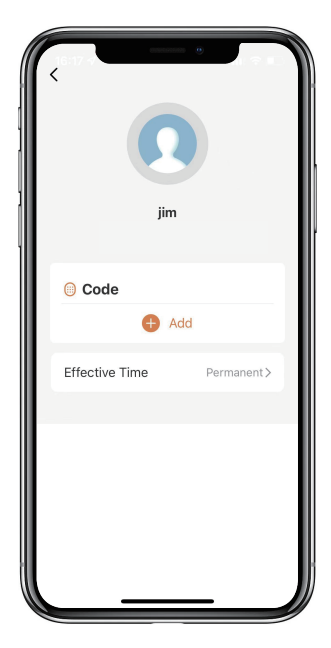

# **Comment gérer les membres :**

�Appuyez sur le membre que vous souhaitez gérer.

�Appuyez sur "Ajouter" pour définir le code permanent pour le membre et enregistrer

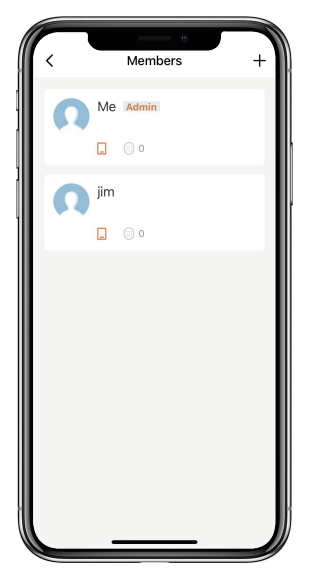

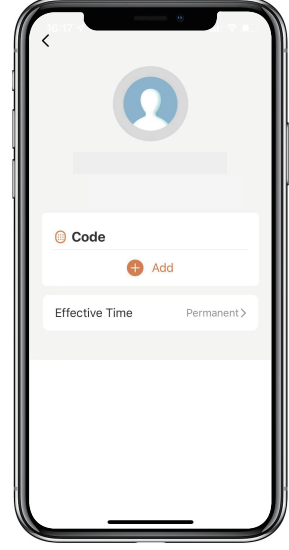

�Appuyez sur "Heure effective" pour définir ce membre comme permanent ou personnalisé et enregistrer.

�Définissez la période de validité du membre personnalisé (année/mois/jour/heure/minute).

�Les membres n'ont pas la permission d'accéder à l'admin.

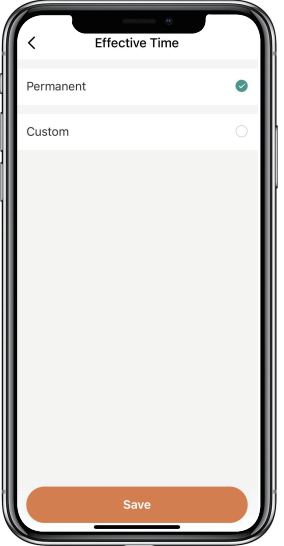

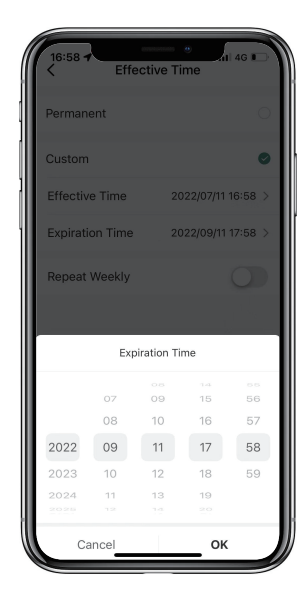

# **Comment vérifier le journal d'ouverture :**

**N**Tapez sur  $\bigcap$  pour vérifier le journal.

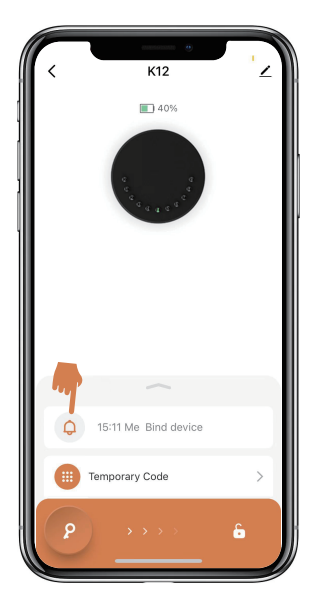

�Vous saurez quand et qui a ouvert la Keybox.

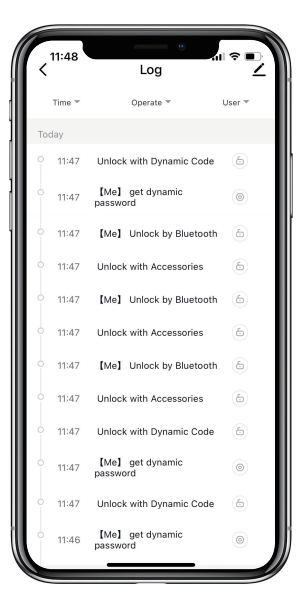